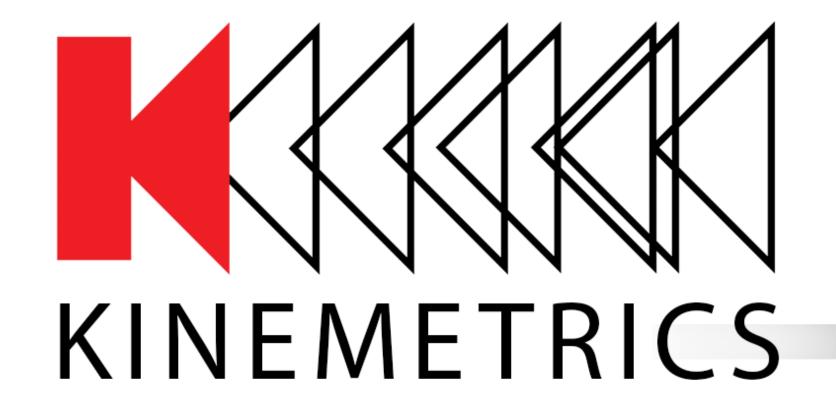

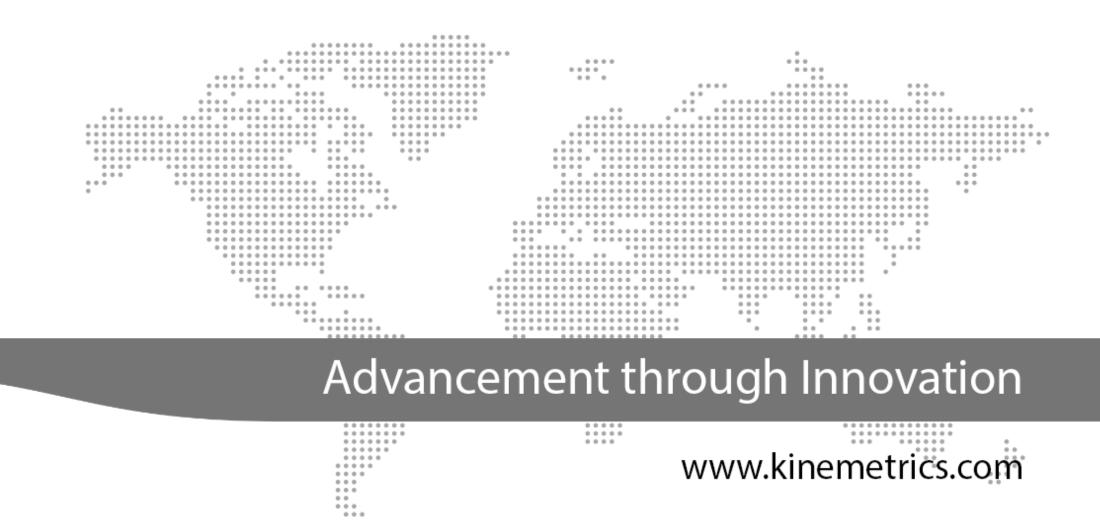

# Troubleshooting the Antelope Real-time System

METHODS AND TOOLS THAT HELP YOU RUN ANTELOPE 24/7/365

Stefan Radman, Kinemetrics

AUG 2018, Ljubljana

## Real-time monitoring

rtm, dlmon, orbrtd et al

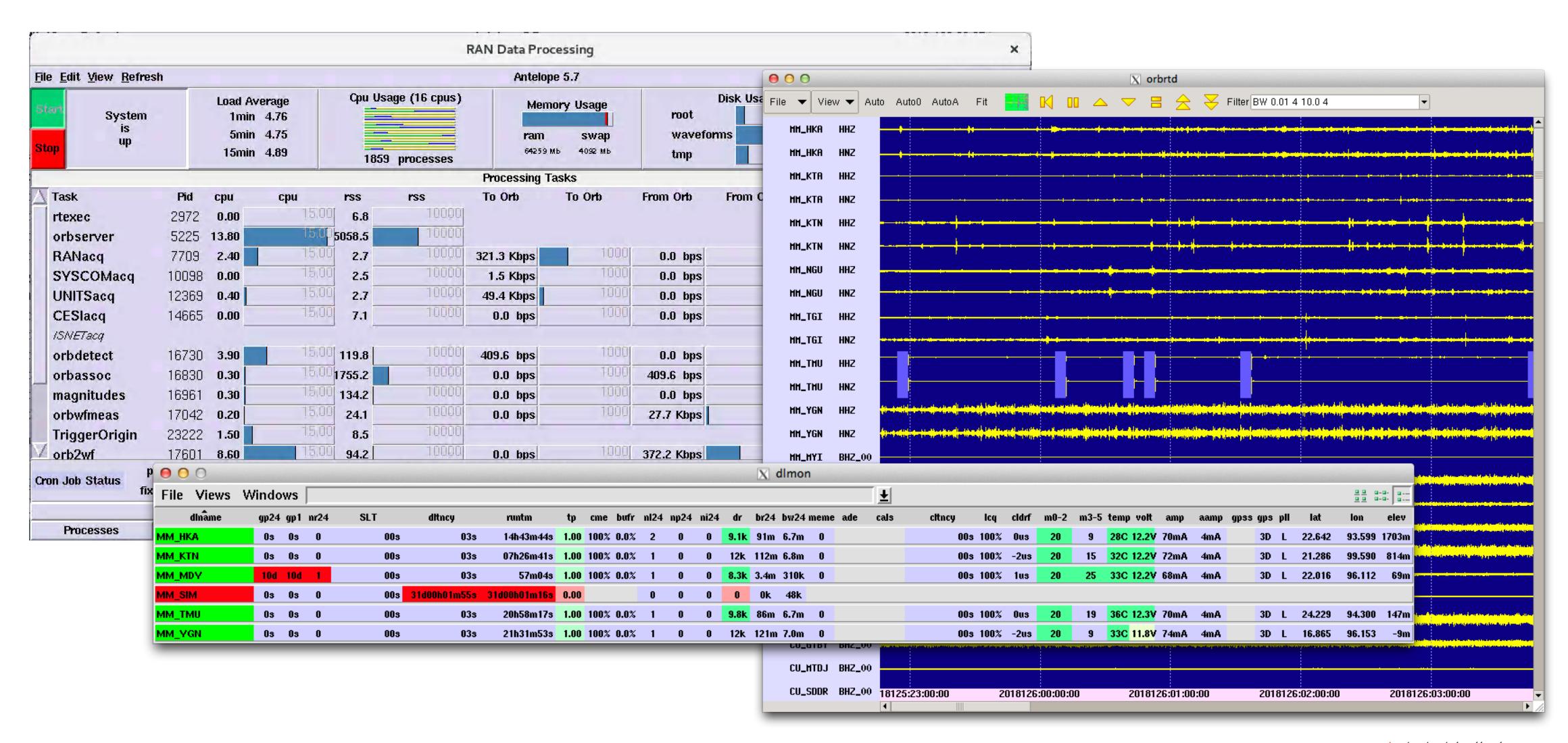

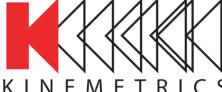

# Talking points Summary

- Monitoring data availability and state of health
- Reporting problems and reading logs
- Incident and bug reports

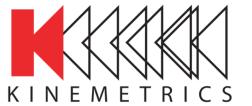

```
4
```

• rtsys = System Report

- rtreport = Data Report
- Not enabled by default (remove hashmarks)

```
smr — -bash — 80×24

[smr:~ smr$ cat /opt/antelope/5.7/data/pf/rtexec.pf | fgrep -A10 crontab crontab &Arr{
    # These cron jobs are actually run by rtexec.
    # Their environment is the same as the rtexec environment.
    # stdout and stderr are redirected to logs/name.

# task UTC/LOCAL Min Hr Day Month DayOfWeek Command

# report on rt system status and data return
## sysreport UTC 0 3 * * * rtsys -m rt@localhost -p
## datareport UTC 30 3 * * rtreport -z -m rt@localhost
smr:~ smr$
```

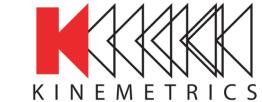

## rtreport

Useful statistics on network performance

- Run as daily cronjob
- By default reports on the past calendar day
- Only reports on stations that are active in your dbmaster!
- Use flag "-N" to restrict report to your own network
- Restrict further by using the "-s" (subset) flag e.g.
  - -s 'sta!~/MDY/'

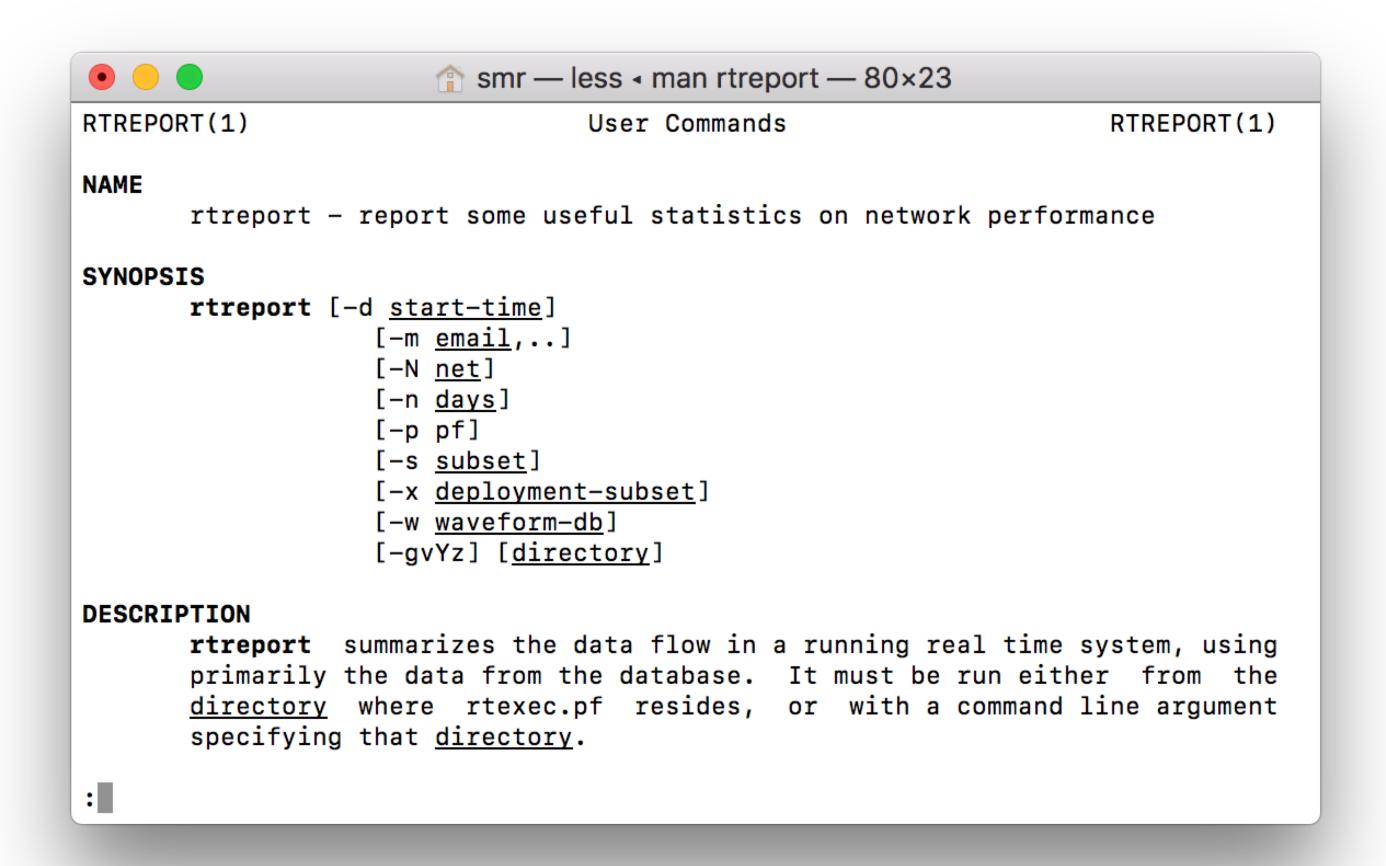

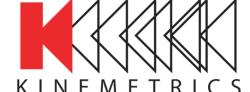

Report period

Subset

 Data volume collected

Issues

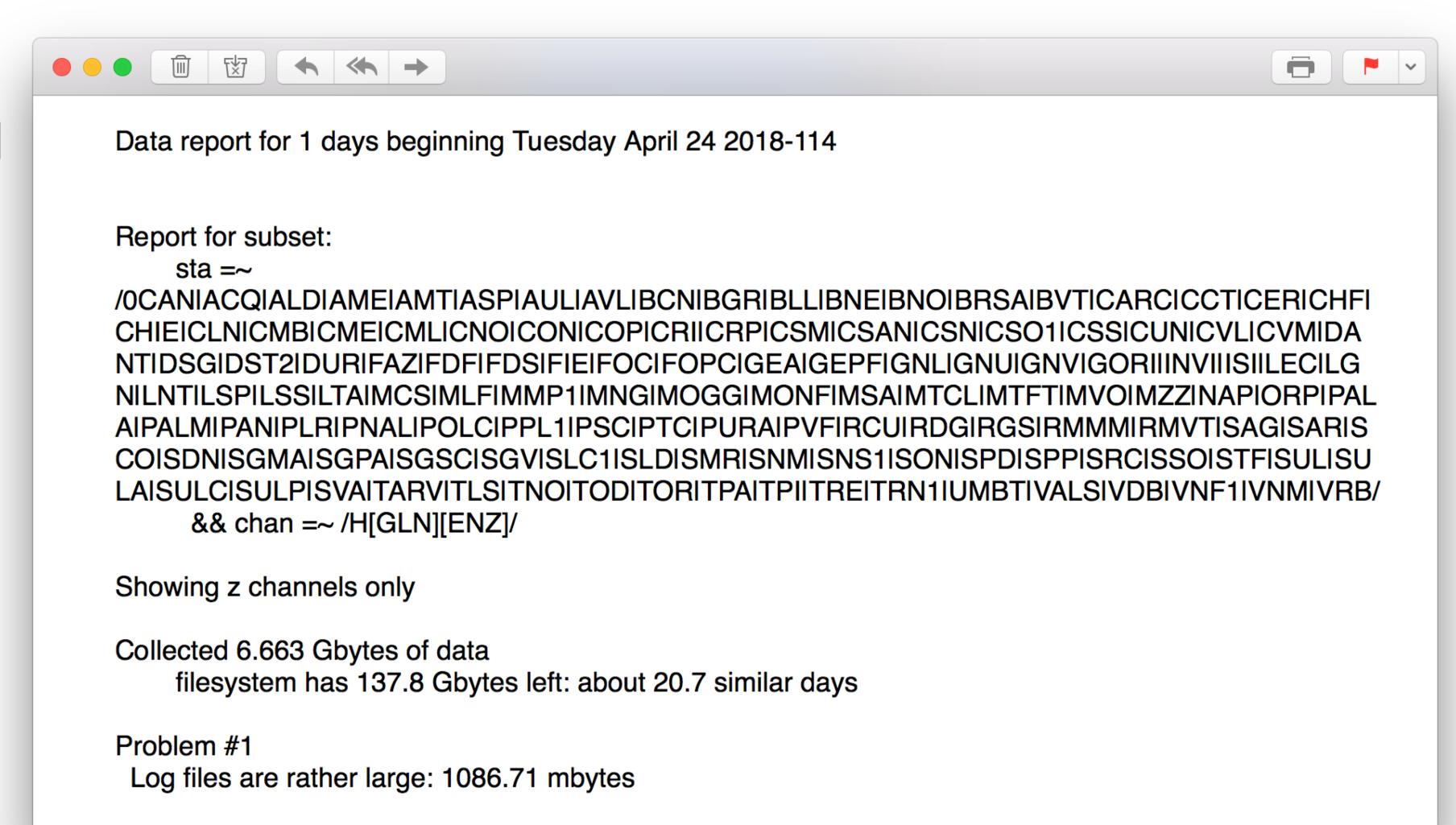

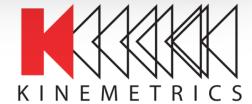

# rtreport Data availability report

- Data recovered
- Data missing
- Data return per network

Stations without data

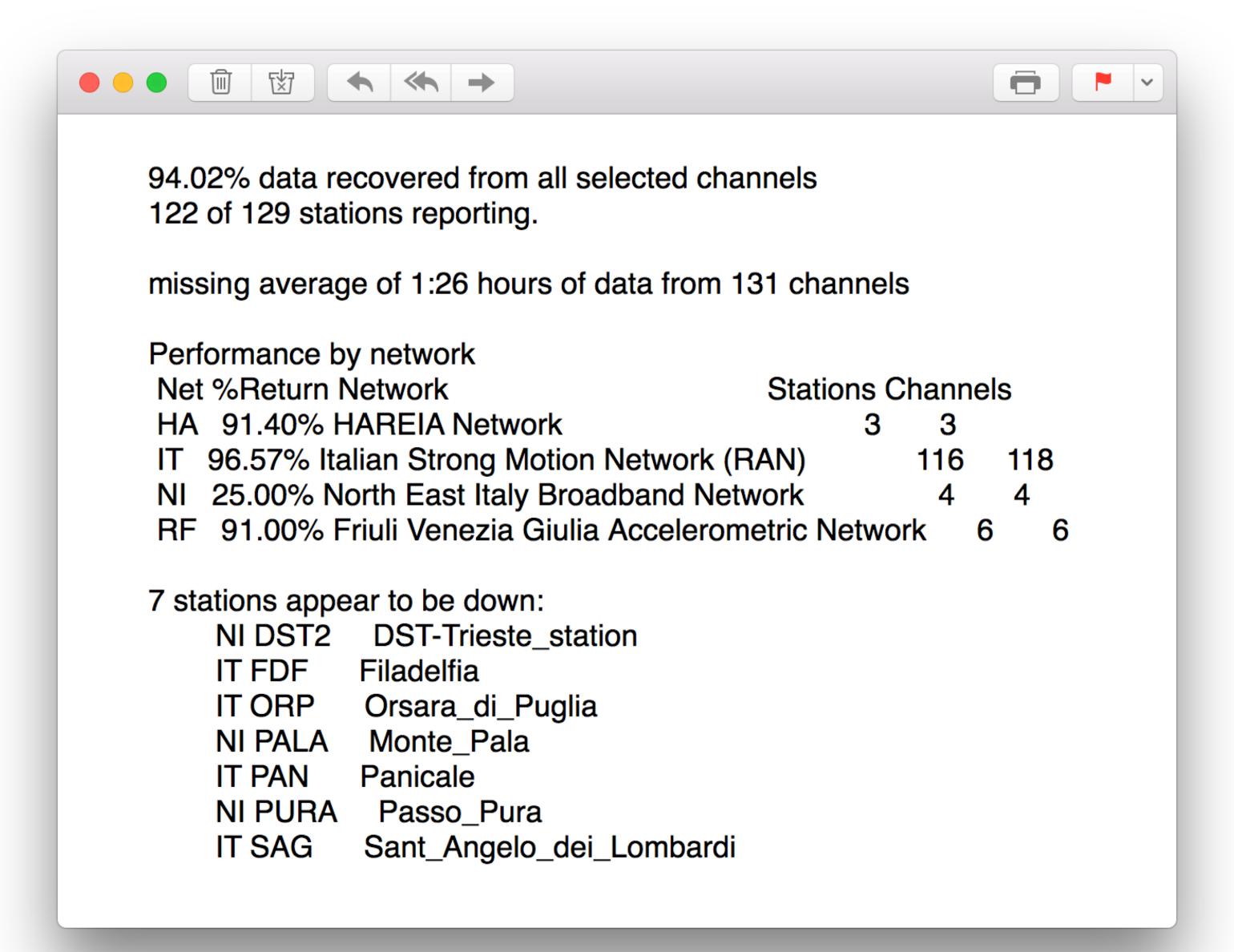

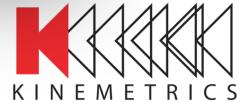

# rtreport Gap report

 Common gap caused by common communication issue (VPN)

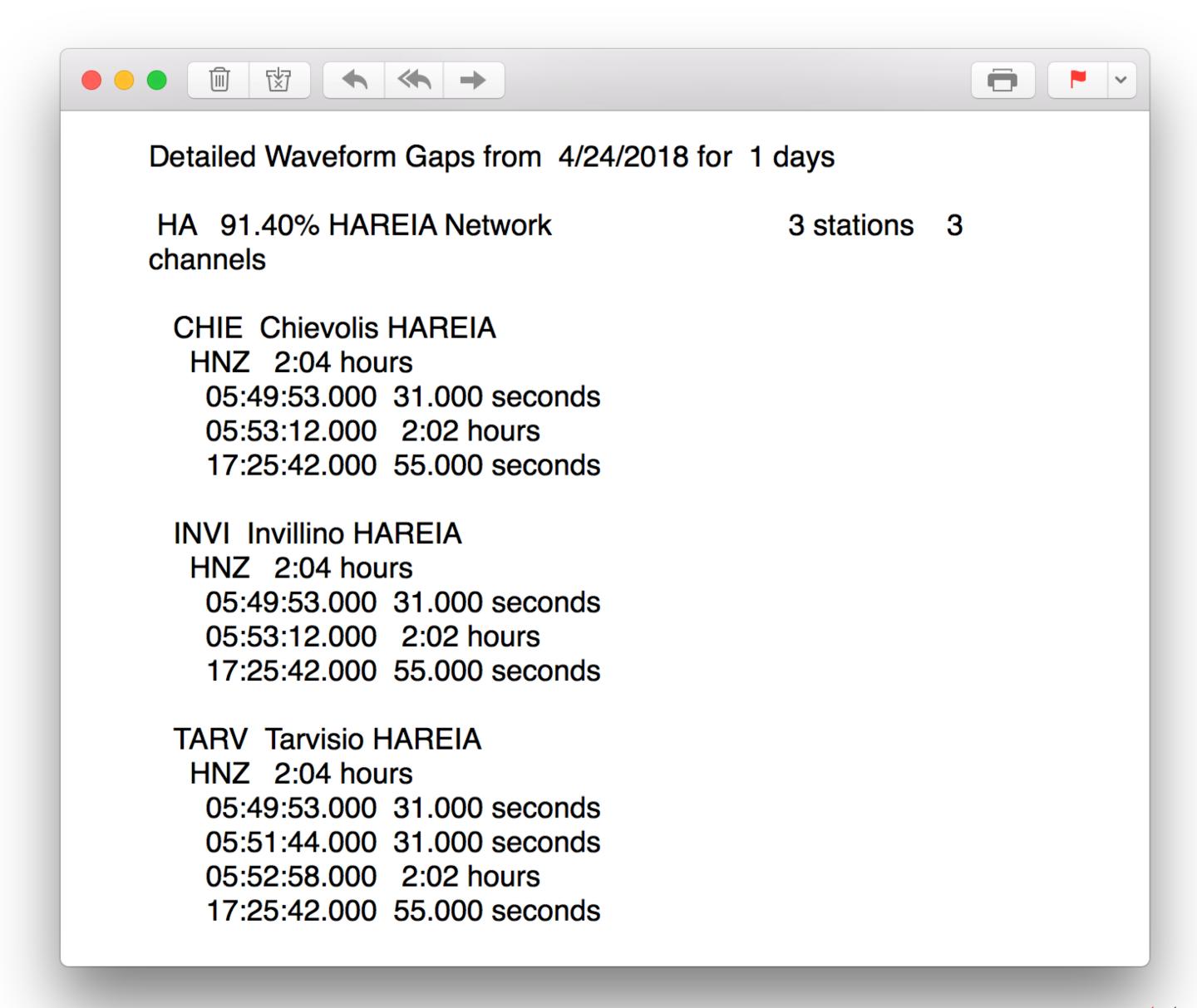

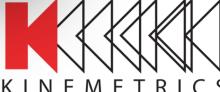

# rtreport Gap report

- On-siteMaintenance
- Digitizer reboot
- Power outage
- Powered from twilight switch but battery too small

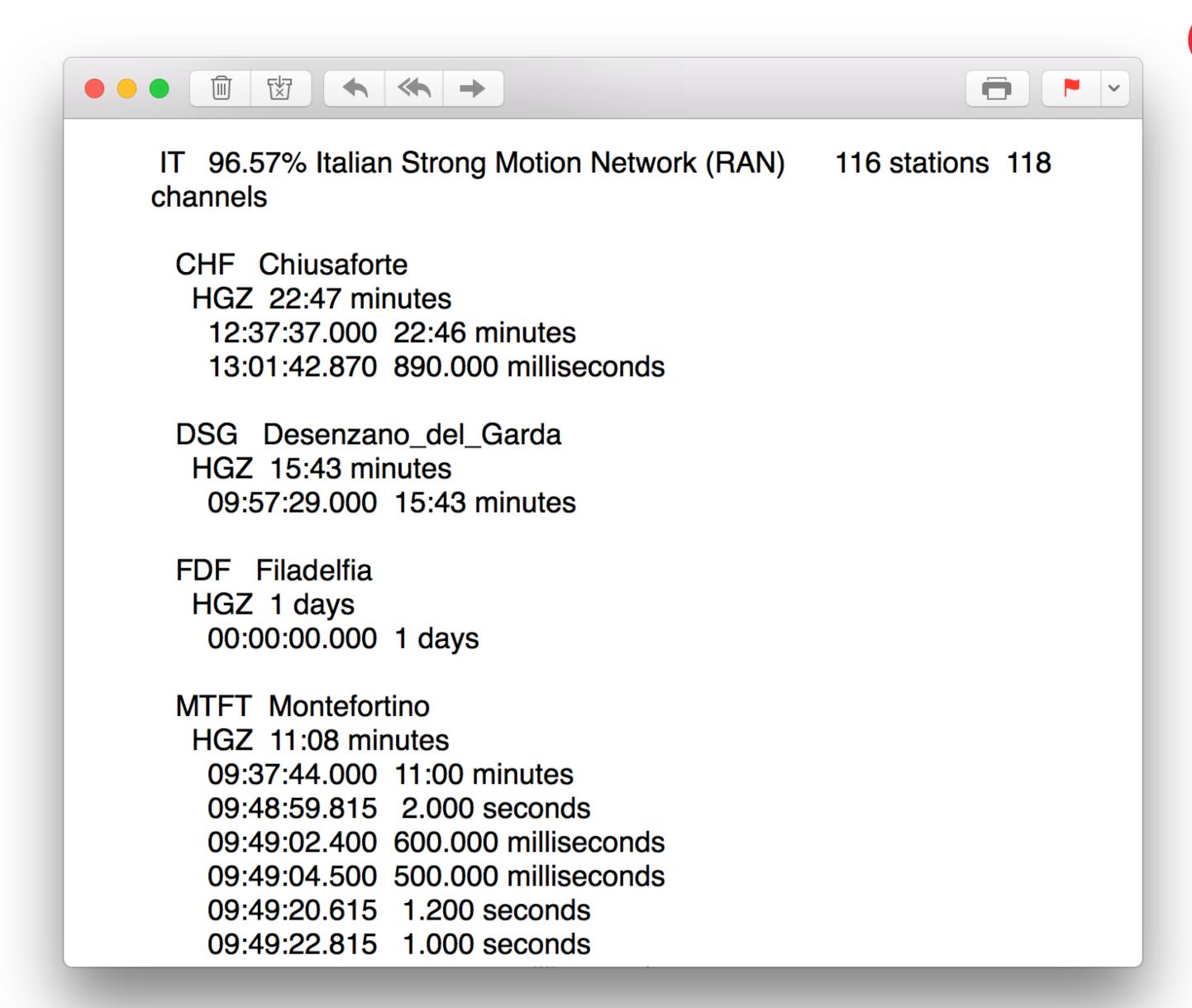

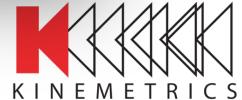

#### rtreport Event information

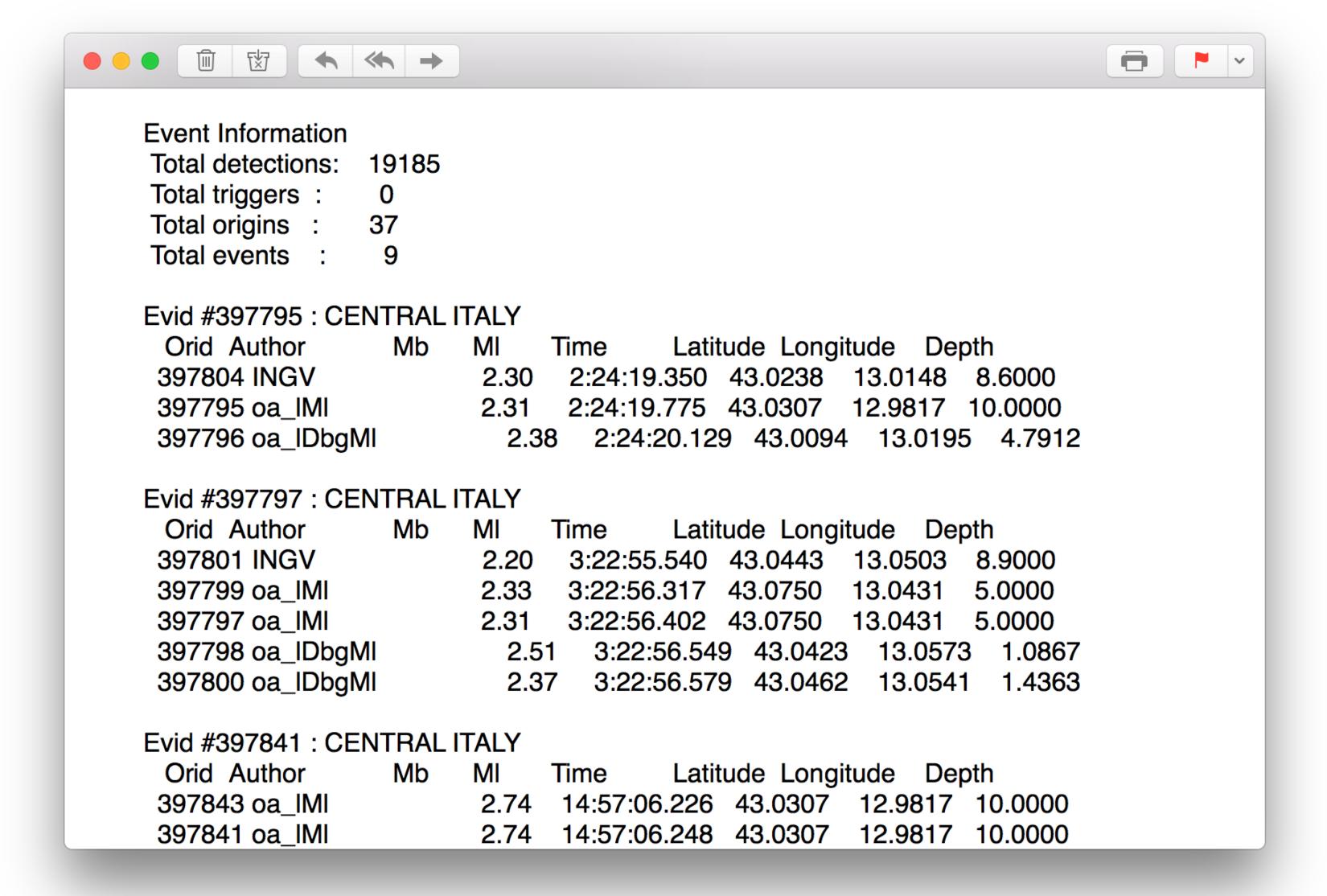

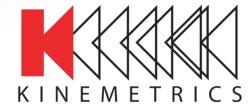

#### rtsys System report

- Summarize log reports
- Does a pretty good job
- Sends email
- # Problems in Subject
- Needs help sometimes
- Configure via pf

```
↑ smr — less 

↑ man rtsys — 80×24

RTSYS(1)
                                                                         RTSYS(1)
NAME
       rtsys - summarize log reports
SYNOPSIS
       rtsys [-CDpV]
            [-d time]
                [-m <u>email</u>,..]
               [-P pf]
               [-p]
               [-N <u>net</u>]
               [-n <u>nlines</u>]
               [-w waveform-db]
               [directory]
DESCRIPTION
       The real time system generates many different log files, which can be
       tedious to peruse regularly. rtsys summarizes the potentially crucial
       information in these log files; this report can then be more easily
       screened for problems.
OPTIONS
```

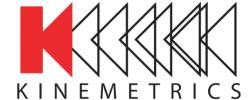

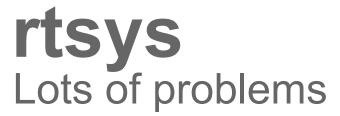

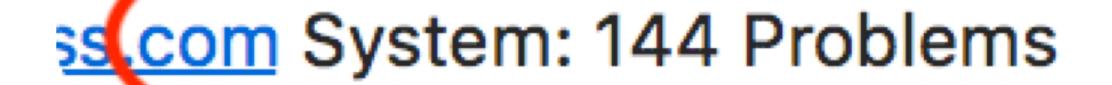

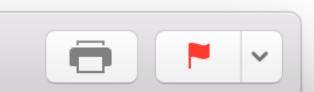

s.com, Stefan Radman

Yesterday at 5:00 AM

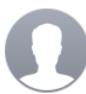

KM <u>seebek.kmioss.com</u> System: 144 Problems

To: rt@localhost.kmioss.com, Stefan Radman

System report for Saturday May 05 2018-125

rtsys Antelope Release 5.7 Linux 2.6.32-220.el6.x86\_64 2017-04-26 <#> e26c2569a0ada65dc4a2bc82b9f4f6751a428a7a <#> Wed Apr 26 13:26:27 2017 <#>

--> rtsys <#>

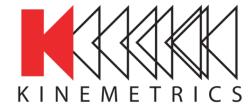

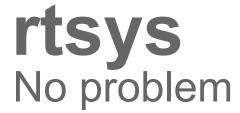

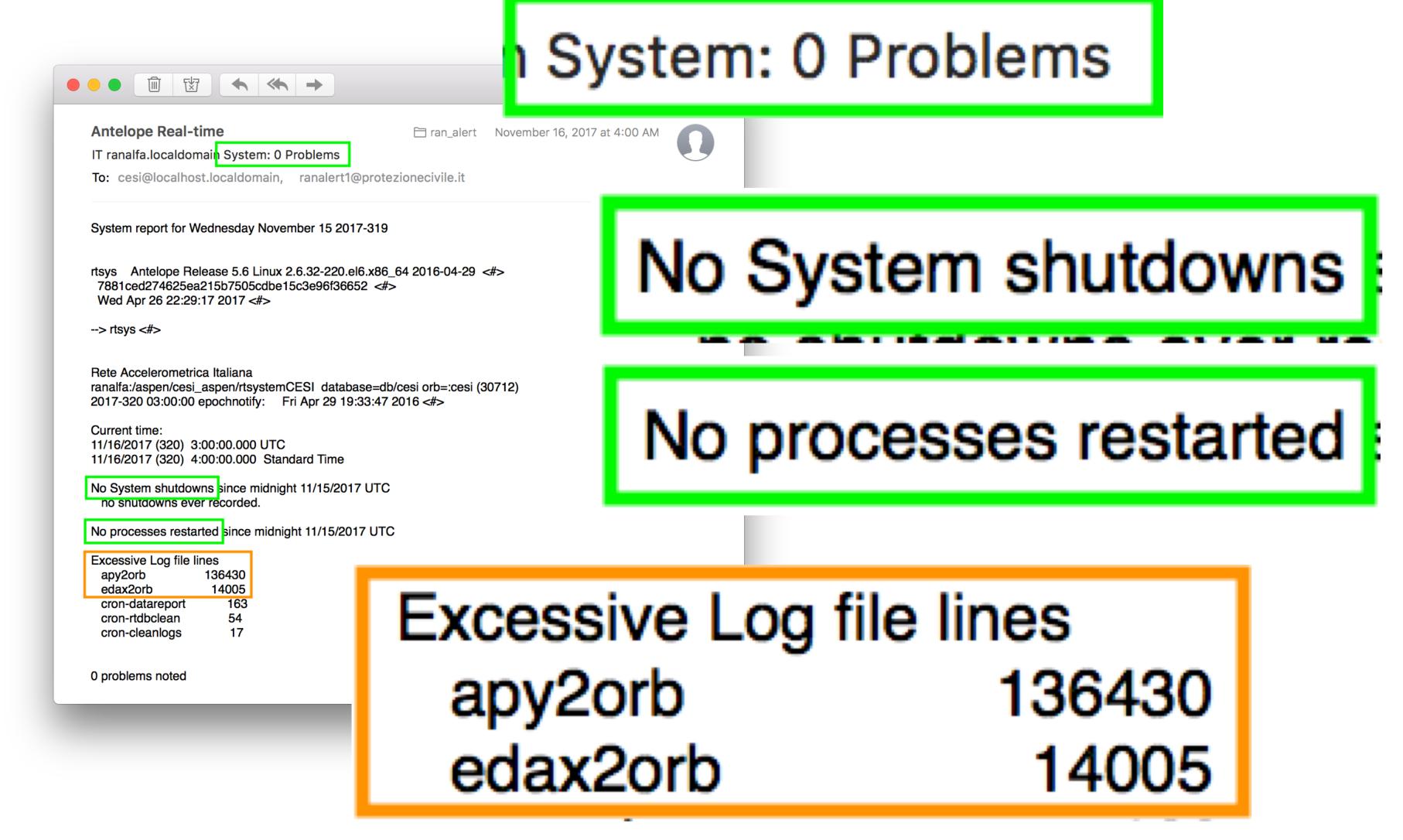

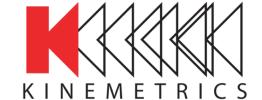

# By the way Before I forget...

- Keep your logfiles short
- Enable the cleanlogs task in crontab
- It is not enabled by default

Excessive Log file lines apy2orb 136430 edax2orb 14005

```
smr:~ smr$
[smr:~ smr$ fgrep truncate /opt/antelope/5.7/data/pf/rtexec.pf
## cleanlogs LOCAL 5 1 * * * truncate_log -r logs/*
smr:~ smr$
```

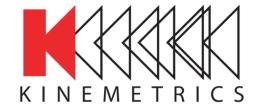

## rtsys Process restarts

- Process restarts can indicate failure
- but sometimes they are intentional e.g. during db maintenance.

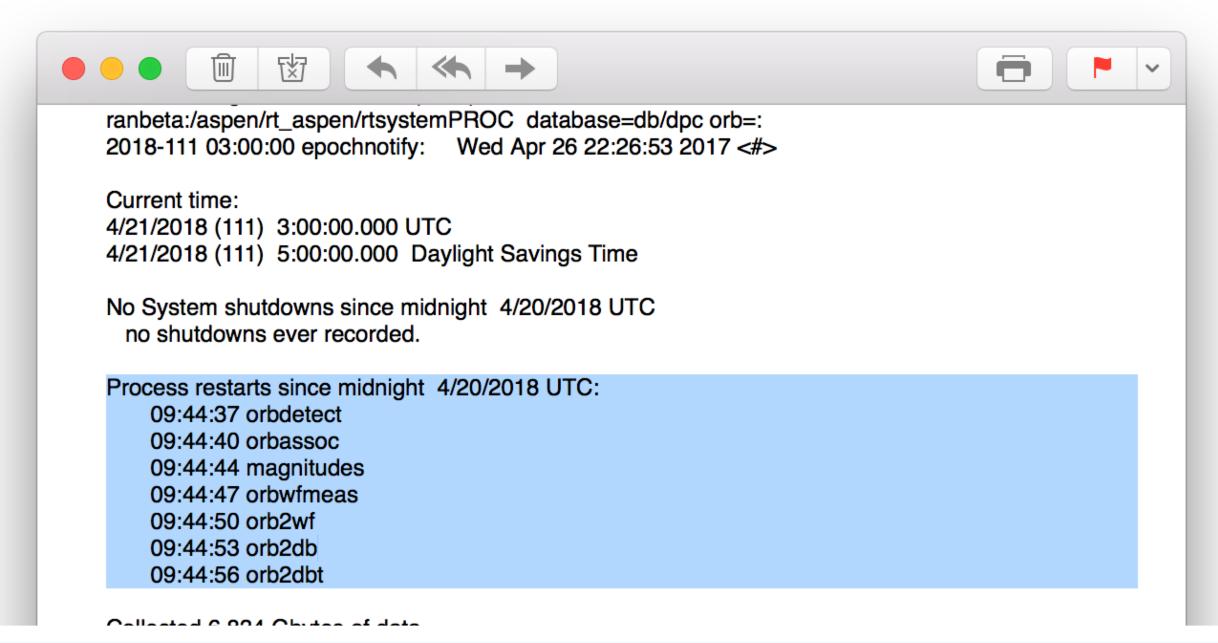

Process restarts since midnight 4/20/2018 UTC:

09:44:37 orbdetect

09:44:40 orbassoc

09:44:44 magnitudes

09:44:47 orbwfmeas

09:44:50 orb2wf

09:44:53 orb2db

09:44:56 orb2dbt

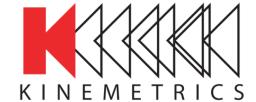

## rtsys Ignoring specific messages

- Add messages to be ignored, unless important
- Do not exclude critical messages!!
- Change # of excessive log lines

```
smr — smr@ranalfa:~/rtsystemACQ — ssh ranalfa — 80×31
[smr@ranalfa rtsystemACQ]$ pfecho rtsys
excessive_log_lines
ignore &Tbl{
    orbdetect.*frame overlap
   orbdetect.*frame discarded
   Trimming
   rtexec.pf changed: reinitializing
   overflows field
   dddd-ddds+d+:dd:dd starting
   quitting from resurrection alarm
   orb2logs .* read old state file
   orb2logs .* resurrection successful: repositioned to pktid
   orbevproc .* Nothing to process for event
   orbserver .* failed to send reap packet to .*@10.203.12.
logs_to_ignore &Tbl{
    logs/cron-sysreport
   logs/cron-rtreport
   logs/cron-rtsys
   logs/rtexec.pid
```

orbserver .\* failed to send reap packet to .\*@10.203.12.

```
logs/incident.*
}
pf_revision_time 1493070874
unless &Tbl{
   Permission denied
}
[smr@ranalfa rtsystemACQ]$
```

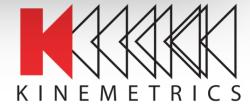

### rtsys Ignorance.

- "O Problems" mails can be suppressed
- "-p" sends mail only when at least 1 problem is detected.

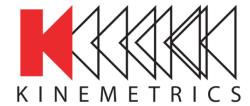

# Incident and bug reports Keeping BRTT informed..

- rtexec.pf parameter
- Add your own email
- Separate with comma
- Keep BRTT informed

email\_incident\_reports incidents@brtt.com

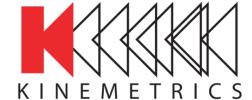

# Reporting incidents Basics

- Create snapshots to capture the status of the system:
   rtsnapshot, dbsnapshot, syssnapshot
- Email support@brtt.com
- Describe what happened and what you did (if anything).
- Include information on the computing environment
  - Operating system version
  - Antelope version and patch level ("antelope update -l")
- Include incident report (if available)
- If you can reproduce the issue, describe how.

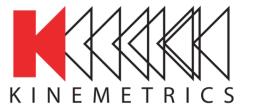

# Reporting incidents BRTT Zendesk

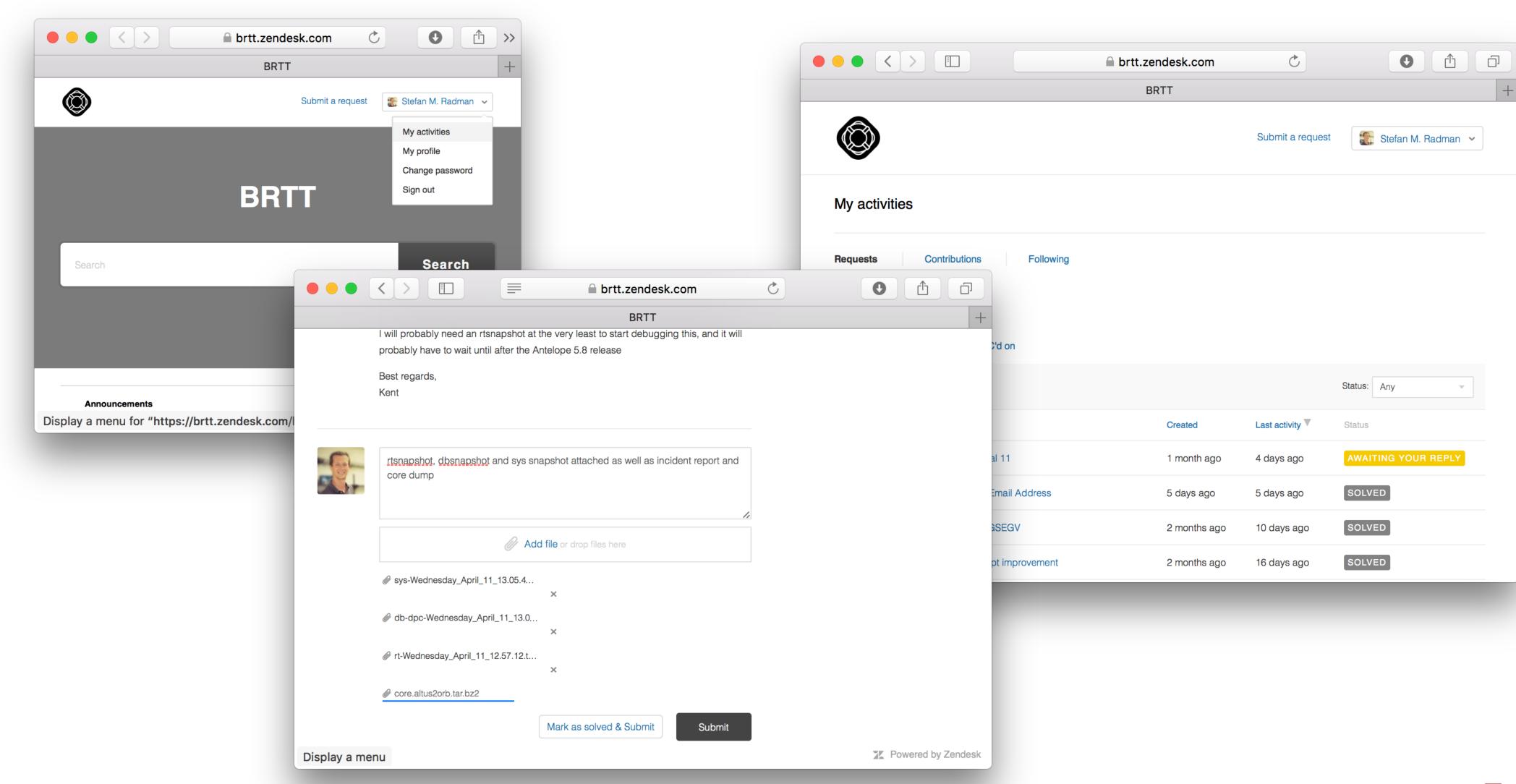

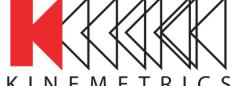

## Reporting incidents

Coredumps etc

- Look for coredump in "logs" directory (e.g. logs/core.orb2orb)
- Check date to see if it is current or old
- Do not attach coredump files to emails! They can be very big.
- Compress coredumps and attach them to the request in Zendesk together with the snapshots
- reporting How to Report Bugs Effectively file://opt/antelope/5.8/html/reporting.5.html

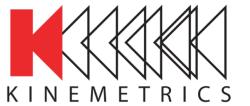

## 22

# Troubleshooting the Antelope Realtime System Not the end. Just the beginning.

Thanks for listening

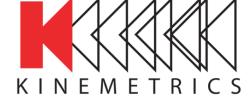